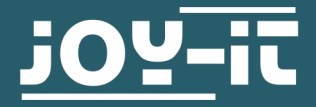

# **INFRAROT ABSTANDSSENSOR** SEN-IR01

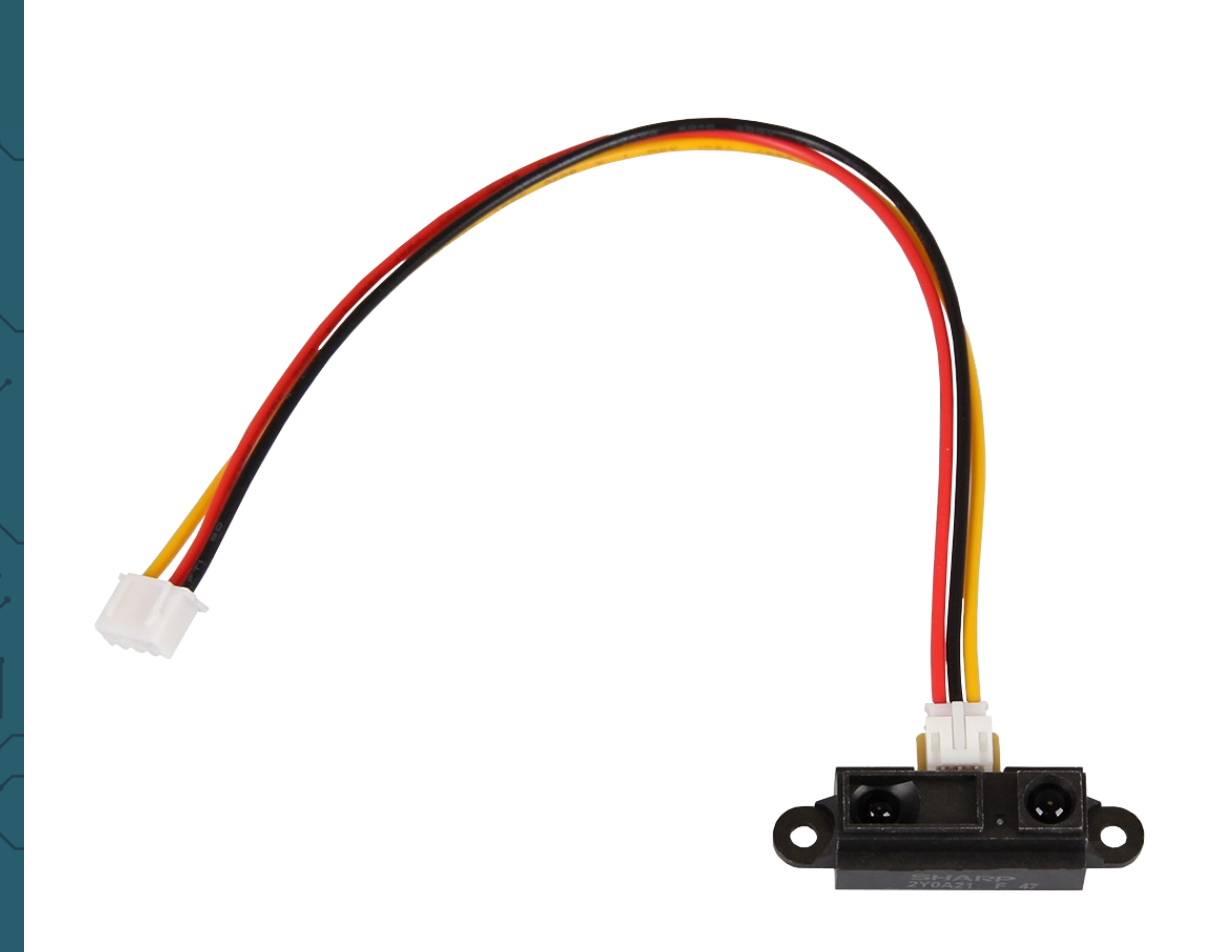

## **1. ALLGEMEINE INFORMATIONEN**

Sehr geehrter Kunde,

vielen Dank, dass Sie sich für unser Produkt entschieden haben. Im Folgenden zeigen wir Ihnen, was bei der Inbetriebnahme und der Verwendung zu beachten ist.

Sollten Sie während der Verwendung unerwartet auf Probleme stoßen, so können Sie uns selbstverständlich gerne kontaktieren.

**Beachten Sie, dass Sie für die ganze Reichweite des Sensors nur mit einem reflektierendem Gegenstand genau gemessen werden kann, wie zum Beispiel mit weißem Papier.**

## 1. Anschluss

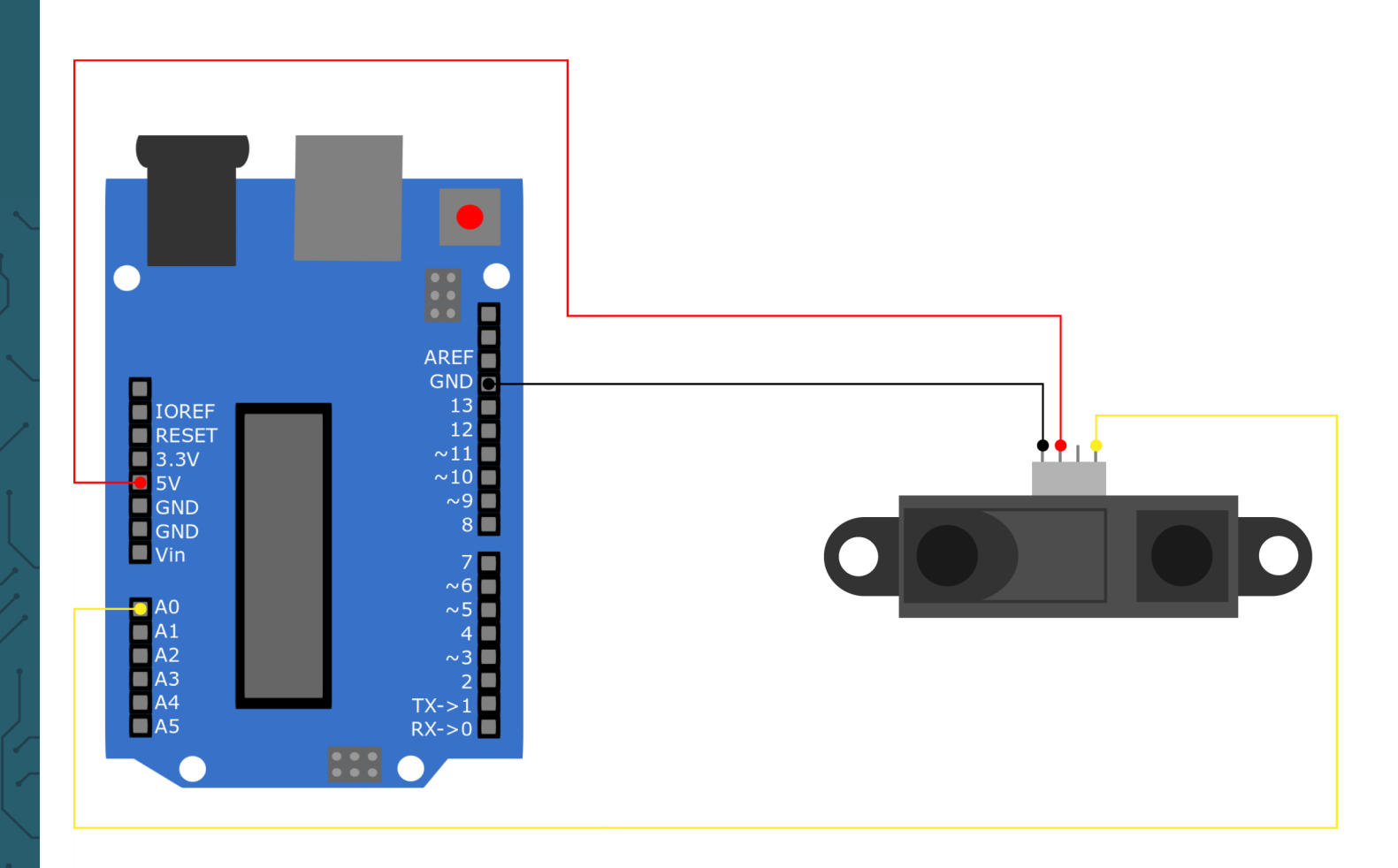

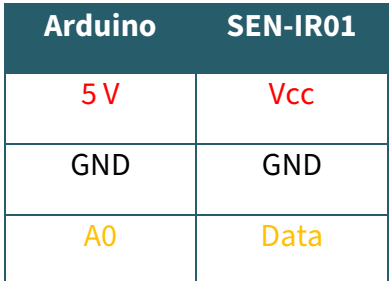

#### 2. Codebeispiel

Wir stellen Ihnen das folgende Codebeispiel bereit, um Ihren Infrarot Abstandssensor auszuprobieren. In diesem Codebeispiel wird Ihnen die Distanz zum nächsten Objekt auf dem seriellen Monitor ausgegeben. Beachten Sie, dass Sie Ihren seriellen Monitor auf eine Baudrate von 9600 eingestellt haben, um diese Ausgaben sehen zu können.

Um dieses Codebeispiel auszuführen kopieren Sie den folgenden Code in Ihre Arduino IDE und laden Sie diesen auf Ihren Arduino hoch.

```
// Deklaration der Variablen
int IRPin = A0; // Pin des IR-Sensors
float IRDistance = 0;
void setup() {
  Serial.begin(9600);
}
float get_Distance(){
  // Berechnung der Distanz
   int value = analogRead(IRPin);
   float voltage = map(value, 0, 1024, 0, 5000) / 1000.0;
 IRDistance = 28.153 \times pow(voltage, -1.175); return IRDistance;
}
void loop() {
   // Ausgabe der Distanz
   Serial.print("Distance: ");
   Serial.print(get_Distance());//Aufruf der Methode get_Distance
   Serial.println(" cm");
  Serial.println("----------------------");
  delay(1000); // 1 Sekunde Unterbrechung
}
```
### **3. VERWENDUNG MIT DEM RASPBERRY PI**

Diese Anleitung wurde unter Raspberry Pi OS Bookworm für den<br>Raspberry Pi 4 und 5 geschrieben. Es wurde keine Raspberry Pi 4 und 5 geschrieben. Überprüfung mit neueren Betriebssystemen oder Hardware durchgeführt.

## 1. Anschluss

**i**

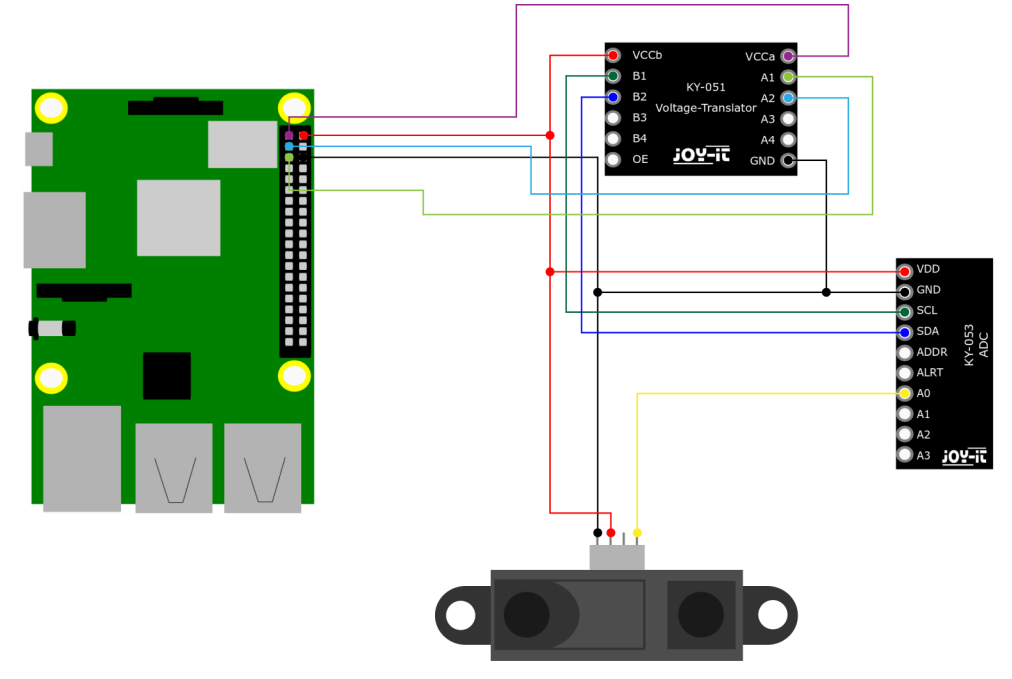

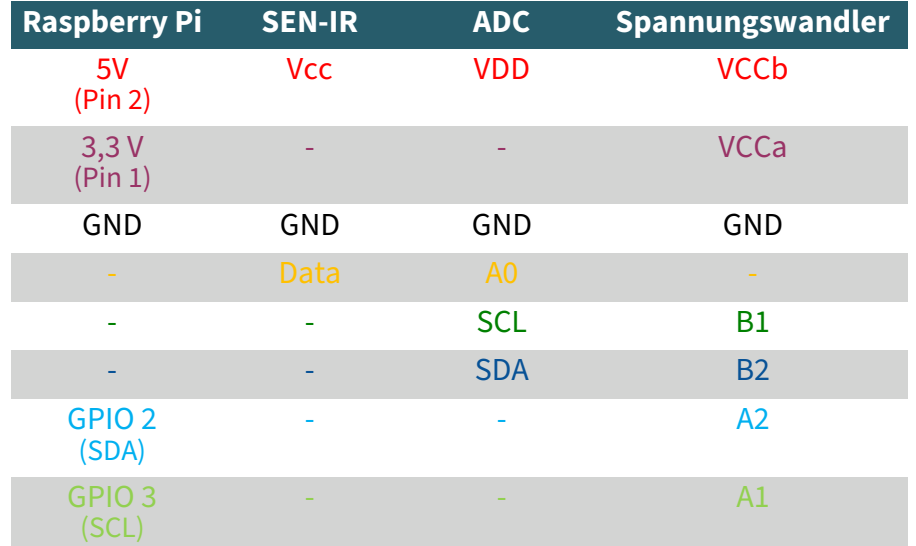

**Dieser Infrarot Abstandssensor ist ein analoger Sensor, welcher eine Spannung von 5 V benötigt. Dadurch ist es essenziell, einen Analog-Digital Wandler und einen Spannungswandler zu verwenden.** 

Der Analog-Digital Wandler wird benötigt, weil der Raspberry Pi einen solchen nicht besitzt, aber benötigt wird, um die Daten des Sensors auslesen zu können. Der Spannungswandler wird benötigt, da der Raspberry Pi Schäden nehmen kann, wenn Signale mit einem Logiklevel von 5 V erhält.

Wir empfehlen hierfür **COM-[KY053ADC](https://joy-it.net/de/products/COM-KY053ADC)** als Analog-Digital Wandler und **COM-[KY051VT](https://joy-it.net/de/products/COM-KY051VT)** als Spannungswandler.

## 2. Installation

Zunächst müssen Sie I2C auf Ihren Raspberry Pi aktivieren. Um die Konfiguration zu öffnen, geben Sie den folgenden Befehl ein:

sudo raspi-config

Wählen Sie dort **3 Interface Options** → **I4 I2C** aus und aktivieren Sie die I2C-Schnittstelle.

Installieren Sie nun pip3 mit dem folgenden Befehl:

sudo apt-get install python3-pip

Als nächstes muss die virtuelle Umgebung eingerichtet werden. Geben Sie dazu die folgenden Befehle ein:

mkdir project-name && cd project-name

python -m venv --system-site-packages env

source env/bin/activate

Wir verwenden für unser Codebeispiel die<br> **Adafruit CircuitPython ADS1x15** Bibliothek, welche unter der Bibliothek, welche unter der **MIT-[Lizenz](https://github.com/adafruit/Adafruit_CircuitPython_ADS1x15/blob/main/LICENSE)** veröffentlicht wurde. Mit dem folgenden Befehlen laden Sie sich diese Bibliothek herunter und installieren sie.

#### pip3 install adafruit-circuitpython-ads1x15

Das Codebeispiel, welches wir Ihnen zur Verfügung stellen, können Sie sich **[hier](https://www.joy-it.net/files/files/Produkte/SEN-IR01/SEN-IR01.zip)** herunterladen oder Sie führen den folgenden Befehl in Ihrer Konsole aus.

wget https://www.joy-it.net/files/files/Produkte/SEN-IR01/SEN-IR01.zip

Entpacken Sie nun die Datei mit dem folgenden Befehl:

unzip SEN-IR01.zip

Sie können nun das Skript mit dem folgenden Befehl ausführen. Achten Sie dabei darauf, dass Ihr Dateipfad abweichen kann.

python3 SEN-IR01.py

Unsere Informations- und Rücknahmepflichten nach dem Elektrogesetz (ElektroG)

#### **Symbol auf Elektro- und Elektronikgeräten:**

Diese durchgestrichene Mülltonne bedeutet, dass Elektro- und Elektronikgeräte **nicht** in den Hausmüll gehören. Sie müssen die Altgeräte an einer Erfassungsstelle abgeben. Vor der Abgabe haben Sie Altbatterien und Altakkumulatoren, die nicht vom Altgerät umschlossen sind, von diesem zu trennen.

#### **Rückgabemöglichkeiten:**

Als Endnutzer können Sie beim Kauf eines neuen Gerätes, Ihr Altgerät (das im Wesentlichen die gleiche Funktion wie das bei uns erworbene neue erfüllt) kostenlos zur Entsorgung abgeben. Kleingeräte bei denen keine äußere Abmessungen größer als 25 cm sind können unabhängig vom Kauf eines Neugerätes in haushaltsüblichen Mengen abgeben werden.

#### **Möglichkeit Rückgabe an unserem Firmenstandort während der Öffnungszeiten:**

SIMAC Electronics GmbH, Pascalstr. 8, D-47506 Neukirchen-Vluyn

#### **Möglichkeit Rückgabe in Ihrer Nähe:**

Wir senden Ihnen eine Paketmarke zu mit der Sie das Gerät kostenlos an uns zurücksenden können. Hierzu wenden Sie sich bitte per E-Mail an Service@joy-it.net oder per Telefon an uns.

#### **Informationen zur Verpackung:**

Verpacken Sie Ihr Altgerät bitte transportsicher, sollten Sie kein geeignetes Verpackungsmaterial haben oder kein eigenes nutzen möchten kontaktieren Sie uns, wir lassen Ihnen dann eine geeignete Verpackung zukommen.

#### **5. SUPPORT**

Wir sind auch nach dem Kauf für Sie da. Sollten noch Fragen offen bleiben oder Probleme auftauchen stehen wir Ihnen auch per E-Mail, Telefon und Ticket-Supportsystem zur Seite.

E-Mail: service@joy-it.net Ticket-System: [https://support.joy](https://support.joy-it.net)-it.net Telefon: +49 (0)2845 9360 – 50 (Mo - Do: 09:00 - 17:00 Uhr, Fr: 09:00 - 14:30 Uhr)

Für weitere Informationen besuchen Sie unsere Website: **[www.joy](https://www.joy-it.net)-it.net**

Veröffentlicht: 2024.04.19